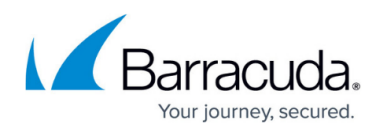

## **Controlling Client Settings from ArchiveOne Admin**

## <https://campus.barracuda.com/doc/43222765/>

You can control various aspects of clients from ArchiveOne Admin. This can be done for all users, or just for selected users. You can see the **client configuration** dialog in one of two ways:

- To view the default values for clients, right-click **Mailbox Manager**, click **Properties**, and then click **Client Configuration** page.
- To view the client configuration for a specific user, expand **Mailbox Manager**, right-click on the user, click **Client Configuration**, and then click to override the global settings.

You can change the following options:

- **Enable Outlook Form registration** Cause Quick Link to register Outlook forms for the appearance of Message Links.
- **Enable client tracing** Causes Quick Link to generate trace files .
- **Advanced**  Allows an administrator or [Support](http://support.c2c.com) to set additional client behavior based on a given name and value.

This is an advanced feature; contact your support representative for more information on using this feature.

## Barracuda ArchiveOne

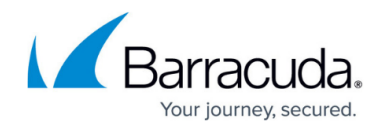

© Barracuda Networks Inc., 2024 The information contained within this document is confidential and proprietary to Barracuda Networks Inc. No portion of this document may be copied, distributed, publicized or used for other than internal documentary purposes without the written consent of an official representative of Barracuda Networks Inc. All specifications are subject to change without notice. Barracuda Networks Inc. assumes no responsibility for any inaccuracies in this document. Barracuda Networks Inc. reserves the right to change, modify, transfer, or otherwise revise this publication without notice.